# **Gears OS**でモデル検査を実現する手法について

東恩納 琢偉1,a) 奥田 光希2,b) 河野 真治3,c)

概要:GeasOS は CbC で記述されており処理単位である codeGear の間に自由にメタ計算をはさむことが できる。ここに dataGear の状態を記録することにより、ユーザプロセスあるいはカーネルそのもののモ デル検査が可能になる。一般的なモデル検査では状態数の爆発は避けられない。記録する状態を抽象化あ るいは限定する手法について考察する。

# **1.** プログラムの信頼性

リアルタイムプログラムや並列プログラムのような非決 定生を含むプログラムは、逐次型のプログラムに有効な二 分法などによるうデバック手法ではデバックする事が困難 である。そのため、非決定生を含むプログラムに対して有 効なデバック手法や検証手法の確立が重要な課題となって いる。本研究ではモデル検査を用いる事でプログラムの信 頼性を保証する手法として、GearsOS におけるモデル検査 手法について提案する。モデル検査はプログラムの設計か ら導出されたモデルが形式仕様を満たすかを検証すること で信頼性を保証する、しかしプログラムの規模が大きくな ると導出されるモデルの状態数が爆発的に増えるため、そ れら全てを検証する手法は好ましくない、そのため記録す る状態を抽象化、または限定する方法について考察する。

# **2. Gears OS**

モデル検査はプログラムの状態記述を線形時相論理の論 理式の形式で記述し検証する手法が一般的である。本研究 室で開発している GeasOS は CbC で記述されており、プ ログラムの処理が記述された code gear と変数などのデー タを格納する data gear によって構成され、Code Gear 間 の遷移には goto を用いて遷移する。このため CbC によ る記述は状態遷移記述になる性質がある。また goto によ る遷移は大域変数を持たない遷移であるため、遷移前の 処理に囚われず遷移先を自由に変更する事が可能である。 Gears OS はこの性質を利用して処理の間に meta Code

```
2 琉球大学工学部工学科知能情報コース
```

```
3 琉球大学工学部
```

```
a) ikkun@cr.ie.u-ryukyu.ac.jp
```
b) Koki.okuda@cr.ie.u-ryukyu.ac.jp

```
kono@ie.u-ryukyu.ac.jp
```
Gear を入れることでメタ計算を途中で行う事ができる。

## **3.**

### **3.1** 準備

情報処理学会論文誌ジャーナルの LATEX スタイルファイ ルを含む論文執筆キットは

http://www.ipsj.or.jp/jip/submit/style.html からダウンロードすることができる.論文執筆キットは以 下のファイルを含んでいる.

```
( 1 ) ipsj.cls : 最終原稿用スタイルファイル
( 2 ) ipsjdraft.sty : 投稿用スタイル(査読用)
( 3 ) ipsjpref.sty : 序文用スタイル
( 4 ) jsample.tex : 本稿のソースファイル
( 5 ) esample.tex : 英文サンプルのソースファイル
( 6 ) ipsjsort.bst : jBibTEX スタイル(著者名順)
( 7 ) ipsjunsrt.bst : jBibTEX スタイル(出現順)
( 8 ) bibsample.bib : 文献リストのサンプル
( 9 ) ebibsample.bib: 英文文献リストのサンプル
```

```
( 10 )tech-jsample.tex: 研究報告(和文)のサンプル
( 11 )tech-esample.tex: 研究報告(英文)のサンプル
実行環境としては LATEX 2ε を前提としているので,準備さ
れたい.
```
#### **3.2** 原稿の作成と投稿

本稿に従って用意した投稿用原稿の LATEX ソースから pdf ファイルを作成し, Adobe の pdf reader で読めること を確認した後,

https://ipsj1.i-product.biz/ipsjsig/\*\*

(\*\*部分は研究会の略称,DBS 等) の研究会投稿システム にて,指示にし従い投稿する.

<sup>1</sup> 琉球大学大学院理工学研究科情報工学専攻

# **4.** 論文フォーマットの指針

以下,情報処理学会論文誌ジャーナル用スタイルファイ ルを用いた論文フォーマットの指針について述べるので, これに従って原稿を用意頂きたい. LATFX を用いた一般的 な文章作成技術については,**?** 等を参考にされたい.

# **5.** 論文の構成

ファイルは次のようになる.下線部は投稿時に省略可能 なもの.

\documentclass[submit,techrep,noauthor]{ipsj} 必要ならばユーザのマクロをここに記述

\begin{document}

\title{表題 (和文)}

\etitle{表題 (英文)}

\affiliate{所属ラベル}{<和文所属>\\<英文所属>} 必要ならば \paffiliate により現在の所属を宣言する \paffiliate{現所属ラベル}{<和現所属>\\<英現所属>}

\author{情報 太郎}{Taro Joho}

{<所属ラベル>}[E-mail] \author{処理 花子}{Hanako Shori} {<所属ラベル 2, 現所属ラベル 3>}

\begin{abstract}

<概要(和文)> \end{abstract} \begin{eabstract} <概要(英文)> \end{eabstract} \maketitle \section{第 1 節の表題}

. . . . . . . . . . . . . . .

<本文>

. . . . . . . . . . . . . . . 謝辞がある場合は

\begin{acknowledgment} \end{acknowledgment}

\begin{thebibliography}{99}%9 or 99 \bibitem{1} \bibitem{2} \end{thebibliography}

付録がある場合は \appendix \section{付録 1 節の表題} \end{document}

# **5.1** 表題・著者名等

表題,著者名とその所属,および概要を前述のコマン ドや環境により和文と英文の双方について定義した後, \maketitle によって出力する.

## **5.1.1** 表題

表題は、\title および \etitle で定義した表題はセン タリングされる. 文字数の多いものについては、適宜 \\ を挿入して改行する.

# **5.1.2** 著者名・所属

各著者の所属を第一著者から順に \affiliate を用いて ラベル(第1引数)を付けながら定義すると、脚注に番号 を付けて所属が出力される.なお,複数の著者が同じ所属 である場合には,一度定義するだけで良い.

現在の所属は \paffiliate を用い、同様にラベル,所 属先を記述する. 所属先には自動で「現在」,\\の改行で 「Presently with」が挿入される. 著者名は \author で定義 する.各著者名の直後に,英文著者名,所属ラベルとメー ルアドレスを記入する. 著者が複数の場合は \author を 繰り返すことで、2人,3人,.. と増えていく. 現在の所 属や,複数の所属先を追加する場合には,所属ラベルをカ ンマで区切り,追加すればよい.

また,メールアドレス部分は省略が可能である.

#### **5.1.3** 概要

和文の概要は abstract 環境の中に,英文の概要は eabstract 環境の中に,それぞれ記述する.

#### **5.2** 本文

# **5.2.1** 見出し

節 や 小 節 の 見 出 し に は \section, \subsection, \subsubsection, \paragraph といったコマンドを使用 する.

「定義」,「定理」などについては, \newtheorem で適宜 環境を宣言し,その環境を用いて記述する.

#### **5.2.2** 行送り

2段組を採用しており、左右の段で行の基準線の位置が 一致することを原則としている.また,節見出しなど,行 の間隔を他よりたくさんとった方が読みやすい場所では, この原則を守るようにスタイルファイルが自動的にスペー スを挿入する. したがって本文中では \vspace や \vskip を用いたスペースの調整を行なわないようにすること.

# **5.2.3** フォントサイズ

フォントサイズは,スタイルファイルによって自動的に 設定されるため,基本的には著者が自分でフォントサイズ を変更する必要はない.

## **5.2.4** 句読点

句点には全角の「.」。読点には全角の「,」を用いる.た だし英文中や数式中で「.」や「,」を使う場合には,半角文 字を使う. 「。」や「、」は使わない.

### **5.2.5** 全角文字と半角文字

全角文字と半角文字の両方にある文字は次のように使い 分ける.

( 1 ) 括弧は全角の「(」と「)」を用いる.但し,英文の概

要,図表見出し,書誌データでは半角の「(」と「)」を 用いる.

- (2) 英数字,空白,記号類は半角文字を用いる.ただし, 句読点に関しては,前項で述べたような例外がある.
- ( 3 ) カタカナは全角文字を用いる.
- ( 4 ) 引用符では開きと閉じを区別する.開きには '' を用 い,閉じには'' を用いる.

## **5.2.6** 箇条書

箇条書に関する形式を特に定めていない.場合に応じて 標準的な enumerate, itemize, description の環境を用 いてよい.

### **5.2.7** 脚注

脚注は \footnote コマンドを使って書くと,ページ単位 に\*1や\*2のような参照記号とともに脚注が生成される. な お, ページ内に複数の脚注がある場合, 参照記号は LATFX を 2 回実行しないと正しくならないことに注意されたい.

また場合によっては,脚注をつけた位置と脚注本体 とを別の段に置く方がよいこともある.この場合には, \footnotemark コマンドや \footnotetext コマンドを 使って対処していただきたい.

なお,脚注番号は論文内で通し番号で出力される.

## **5.2.8 Overfull** と **Underfull**

組版時には overfull を起こさないことを原則としている. 従って,まず提出するソースが著者の環境で overfull を起 こさないように,文章を工夫するなどの最善の努力を払っ ていただきたい. 但し, flushleft 環境, \\, \linebreak などによる両端揃えをしない形での overfull の回避は,で きるだけ避けていただきたい.また著者の執筆時点では発 生しない overfull が、組版時の環境では発生することもあ る.このような事態をできるだけ回避するために,文中の 長い数式や \verb を避ける, パラグラフの先頭付近では 長い英単語を使用しない,などの注意を払うようにして頂 きたい.

#### **5.3** 数式

#### **5.3.1** 本文中の数式

本文中の数式は \$ と \$, \( と \), あるいは math 環境の いずれで囲んでもよい.

## **5.3.2** 別組の数式

別組数式 (displayed math) については \$\$ と \$\$ は使 用せずに, \[ と \] で囲むか, displaymath, equation, eqnarray のいずれかの環境を用いる.これらは

$$
\Delta_l = \sum_{i=l|1}^{L} \delta_{pi} \tag{1}
$$

のように,センタリングではなく固定字下げで数式を出力

<sup>\*1</sup> 脚注の例.

<sup>\*2</sup> 二つめの脚注.

| \begin{figure}[tb]                                  |
|-----------------------------------------------------|
| <図本体の指定>                                            |
| \caption{<和文見出し>}                                   |
| \ecaption{<英文見出し>}                                  |
| $\label{eq:label{eq:1} \Box \text{abel}\{ \dots \}$ |
| \end{figure}                                        |

図 **1** 1 段幅の図 **Fig. 1** Single column figure with caption explicitly broken by *\\*.

し,かつ背が高い数式による行送りの乱れを吸収する機能 がある.

#### **5.3.3 eqnarray** 環境

互いに関連する別組の数式が 2 行以上連続して現れる 場合には、単に\[ と \], あるいは \begin{equation} と\end{equation} で囲った数式を書き並べるのではな く,\begin{eqnarray} と \end{eqnarray} を使って,等 号(あるいは不等号)の位置で縦揃えを行なった方が読み やすい.

## **5.3.4** 数式のフォント

LATEX が標準的にサポートしているもの以外の特殊な数 式用フォントは、できるだけ使わないようにされたい. ど うしても使用しなければならない場合には,その旨申し出 て頂くとともに,組版工程に深く関与して頂くこともある ことに留意されたい.

#### **5.4** 図

1段の幅におさまる図は、図 1の形式で指定する. 位置 の指定に h は使わない. また, 図の下に和文と英文の双方 の見出しを, \caption と \ecaption で指定する. 文字数 が多い見出しはは自動的に改行して最大幅の行を基準にセ ンタリングするが、見出しが2行になる場合には適宜\\ を挿入して改行したほうが良い結果となることがしばしば ある(図1の英文見出しを参照). 図の参照は \figref{< ラベル>} を用いて行なう.

また紙面スペースの節約のために, 1つの figure (ま たは table)環境の中に複数の図表を並べて表示したい 場合には,図 **2** と 表 **1** のように個々の図表と各々の \caption/\ecaption を minipage 環境に入れることで 実現できる. なお図と表が混在する場合, minipage 環 境の中で\CaptionType{figure} あるいは \CaptionType {table} を指定すれば,外側の環境が figure であっても table であっても指定された見出しが得られる.

2段の幅にまたがる図は,図3の形式で指定する. 位置 の指定は t しか使えない.

図の中身では本文と違い,どのような大きさのフォン トを使用しても構わない(図 3 参照).また図の中身と して、encapsulate された PostScript ファイル (いわゆる EPS ファイル)を読み込むこともできる. 読み込みのため

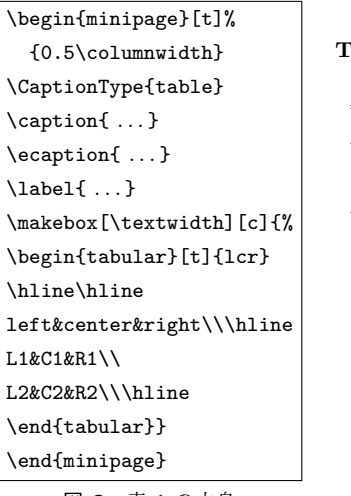

表 **1** 図 2 で作成した表 **Table 1** A table built by Fig. 2.

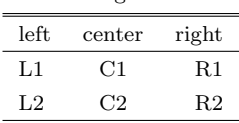

図 **2** 表 1 の中身

**Fig. 2** Contents of Table 1.

表 **2** 表の例 **Table 2** An Example of Table.

|      | column1    | column2    | column3    |
|------|------------|------------|------------|
| row1 | item $1,1$ | item $2.1$ |            |
| row2 |            | item $2.2$ | item $3.2$ |
| row3 | item $1.3$ | item $2.3$ | item $3.3$ |
| row4 | item $1,4$ | item $2.4$ | item $3.4$ |

には,プリアンブルで

\usepackage{graphicx}

を行った上で、\includegraphics コマンドを図を埋め込 む箇所に置き,その引数にファイル名(など)を指定する.

## **5.5** 表

表の罫線はなるべく少なくするのが, 仕上がりをすっきり させるコツである.罫線をつける場合には,一番上の罫線に は二重線を使い,左右の端には縦の罫線をつけない(表 **2**). 表中のフォントサイズのデフォルトは\footnotesize で ある.

また,表の上に和文と英文の双方の見出しを,\caption と \ecaption で指定する.表の参照は \tabref{<ラベ ル>} を用いて行なう.

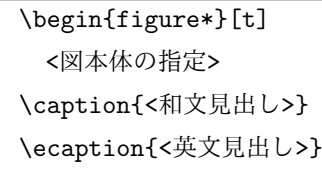

\label{ *. . .* }

#### \end{figure\*}

#### 図 **3** 2 段幅の図

**Fig. 3** Double column figure.

#### **5.6** 参考文献・謝辞

## **5.6.1** 参考文献の参照

本文中で参考文献を参照する場合には\cite を使用する. 参照されたラベルは自動的にソートされ,[] でそれぞれ区 切られる.

文献 \cite{companion,okumura} は LATFX の総 合的な解説書である.

と書くと;

文献**?**は LATEX の総合的な解説書である. が得られる.

# **5.6.2** 参考文献リスト

参考文献リストには,原則として本文中で引用した文 献のみを列挙する.順序は参照順あるいは第一著者の 苗字のアルファベット順とする. 文献リストは BiBTFX と ipsjunsrt.bst(参照順)または ipsjsort.bst(ア ルファベット順)を用いて作り,\bibliograhpystyle と\bibliography コマンドにより利用することが出来る. これらを用いれば、規定の体裁にあったものができるので, できるだけ利用していただきたい.また製版用のファイル 群には.bib ファイルではなく.bbl ファイルを必ず含める ことに注意されたい.一方,何らかの理由で thebibliography 環境で文献リストを「手作り」しなければならない場 合は,このガイドの参考文献リストを注意深く見て,その スタイルにしたがっていただきたい.

#### **5.6.3** 謝辞

謝辞がある場合には,参考文献リストの直前に置き, acknowledgment 環境の中に入れる.

# **6.** 論文内容に関する指針

論文の内容について,論文誌ジャーナル編集委員会で作 成した「べからず集」を以下に示す. 投稿前のチェックリ ストとして利用頂きたい. これ以外にも、査読者用,メタ 査読者用の「べからず集」**?**も公開しているので,参照さ れたい.また,作文技術に関する **?**のような書籍も参考に なる.

## **6.1** 書き方の基本

- □ 研究の新規性, 有用性, 信頼性が読者に伝わるように 記述する.
- □ 読み手に, 読みやすい文章を心がける(内容が前後 する,背景・課題の設定が不明瞭などは読者にとって 負担).
- □ 解決すべき問題が汎用化(一般的に記述)されていな いのは再考を要する(XX 大学の問題という記述に終 始).あるいは,(単に「作りました」だけで)解決す べき問題そのものの記述がないのは再考を要する.
- □ 結論が明確に記されていない,または,範囲,限界, 問題点などの指摘が適切ではない,または,結論が内 容にそったものではないものは再考を要する.
- □ 科学技術論文として不適当な表現や, 分かりにくい表 現があるのは再考を要する.
- □ 極端な口語体や,長文の連続などは再考を要する.
- □ 章,節のたて方,全体の構成等が適切でない文章は再 考を要する.
- □ 文中の文脈から推測しないと内容の把握が困難な論文 にしない.
- □ 説明に飛躍した点があり, 仮説等の説明が十分ではな いのは再考を要する.
- □ 説明に冗長な点, 逆に簡単すぎる点があるのは再考を 要する.
- □ 未定義語を減らす.

## **6.2** 新規性と有効性を明確に示す

- □ 在来研究との関連, 研究の動機, ねらい等が明確に説 明されていないのは再考を要する.
- □ 既知/公知の技術が何であって, 何を新しいアイデア として提案しているのかが書かれていないのは再考を 要する.
- □ 十分な参考文献は新規性の主張に欠かせない.
- □ 提案内容の説明が,概念的または抽象的な水準に終始 していて,読者が提案内容を理解できない(それだけ で新規性が感じられないもの)のは再考を要する.
- □ 論文で提案した方法の有効性の主張がない,またはき わめて貧弱なのは再考を要する.

#### 情報処理学会研究報告

IPSJ SIG Technical Report

#### **6.3** 書き方に関する具体的な注意

- □ 和文標題が内容を適切に表現していないのは再考を要 する.
- □ 英文標題が内容を適切に表現していない,または英語 として適切でないのは再考を要する.
- □ アブストラクトが主旨を適切に表現していない,また は英文が適切ではないのは再考を要する.
- □ 記号·略号等が周知のものでなく,または,用語が適 切でなく,または,図・表の説明が適当ではないのは 再考を要する.
- □ 個人的あるいは非常に小さなグループ/企業だけで通 用するような用語が特別な説明もなしに多用されてい るのは再考を要する.
- □ 図表自体は十分に明確ではない、または誤りがあるの は再考を要する.
- □ 図表が鮮明ではないのは再考を要する.
- □ 図表が大きさ,縮尺の指定が適切でないのは再考を要 する.

## **6.4** 参考文献

- □ 参考文献は 10件以上必要 (分野によっては 20件以上, 30 件以上という意見もある).
- □ 十分な参考文献は新規性の主張に欠かせない.
- □ 適切な文献が引用されておらず, その数も適切ではな いのは再考を要する.
- □ 日本人によるしかるべき論文を引用することで日本人 研究コミュニティの発展につながる.
- □ 参考文献は自分のものばかりではだめ.

## **6.5** 二重投稿

- □ 二重投稿はしてはならない ただし国際会議に採択 された論文を著作権が問題にならないように投稿する ことは構わない.
- □ 他の論文とまったく同じ図表を引用の明示なしに利用 することは禁止.
- □ 既発表の論文等との間に重複があるのは再考を要する.

## **6.6** 他の人に読んでもらう

- □ 投稿経験が少ない人は, 採録された経験の豊富な人に 校正してもらう.
- □ 読者の立場から見て論理的な飛躍がないかに注意して 記述する.

## **6.7** その他

□ 投稿前にチェックリストの各項目を満たしているか, 必ず確認する.

# **7.** おわりに

本稿では,A4 縦型 2 段組み用に変更したスタイルファ イルを用いた論文のフォーマット方法と,論文誌ジャーナ ル編集委員会がまとめた「べからず集」に基づく論文の書 き方を示した. 内容的にまだ不十分の部分が多いため. 意 見,要望等を

editt@ipsj.or.jp までお寄せ頂きたい.